#### **ФАКУЛЬТЕТ АВТОМАТИКИ, ТЕЛЕМЕХАНІКИ ТА ЗВ'ЯЗКУ**

**Кафедра "Спеціалізовані комп'ютерні системи"**

#### **ВИВЧЕННЯ АРХІТЕКТУРИ, СИСТЕМИ КОМАНД І ОСНОВНИХ ПРИНЦИПІВ ПРОГРАМУВАННЯ МІКРОКОНТРОЛЕРІВ**

#### **МЕТОДИЧНІ ВКАЗІВКИ**

**до лабораторних робіт з дисциплін «***МІКРОПРОЦЕСОРНІ ПРИСТРОЇ***», «***МІКРОПРОЦЕСОРНА ТЕХНІКА***», «***ПРИСТРОЇ ІНФОРМАЦІЙНО-УПРАВЛЯЮЧИХ СИСТЕМ***»**

#### **Харків – 2010** Методичні вказівки розглянуто та рекомендовано до друку на засіданні кафедри «Спеціалізовані комп'ютерні

системи» 5 березня 2009 р., протокол № 6.

Методичні вказівки до виконання лабораторних робіт з вивчення технічних засобів мікропроцесорних систем містять опис чотирьох лабораторних робіт, присвячених вивченню мікроконтролерів AVR на прикладі мікроконтролера ATmega 128 в інтегрованому середовищі розробки AVR Studio 4.13 з використанням ПЕОМ. Включають короткі теоретичні відомості, необхідні для успішного виконання завдання, опис програмно-апаратного забезпечення, перелік розрахункових і експериментальних завдань, методику виконання експериментальної частини роботи, контрольні питання.

Методичні вказівки призначені для студентів спеціальностей «Автоматика й автоматизація на транспорті», які вивчають курси «Мікропроцесорні пристрої», «Мікропроцесорна техніка», «Пристрої інформаційноуправляючих систем», денної й заочної форм навчання.

Укладачі:

проф. Б.Т. Ситнік, доц. А.В. Мамонов, асист. В.О. Бриксін

Рецензент

доц. В.С. Коновалов

#### ВИВЧЕННЯ АРХІТЕКТУРИ, СИСТЕМИ КОМАНД І ОСНОВНИХ ПРИНЦИПІВ ПРОГРАМУВАННЯ МІКРОКОНТРОЛЕРІВ

Методичні вказівки до лабораторних робіт з дисциплін

«Мікропроцесорні пристрої», «Мікропроцесорна техніка», «Пристрої інформаційно-управляючих систем»

Відповідальний за випуск Мамонов А.В.

Редактор Решетилова В.В.

Підписано до друку 17.04.09 р. Формат паперу 60х84 1/16 . Папір писальний. Умовн.-друк.арк. 2,5. Обл.-вид.арк. 2,75. Замовлення № Тираж 100. Ціна

Видавництво УкрДАЗТу, свідоцтво ДК № 2874 від. 12.06.2007 р. Друкарня УкрДАЗТу, 61050, Харків - 50, майд. Фейєрбаха, 7

# **УКРАЇНСЬКА ДЕРЖАВНА АКАДЕМІЯ ЗАЛІЗНИЧНОГО ТРАНСПОРТУ**

# **ФАКУЛЬТЕТ АВТОМАТИКИ, ТЕЛЕМЕХАНІКИ ТА ЗВ'ЯЗКУ**

# **Кафедра «Спеціалізовані комп'ютерні системи»**

# **ВИВЧЕННЯ АРХІТЕКТУРИ, СИСТЕМИ КОМАНД І ОСНОВНИХ ПРИНЦИПІВ ПРОГРАМУВАННЯ МІКРОКОНТРОЛЕРІВ**

# **МЕТОДИЧНІ ВКАЗІВКИ**

**до лабораторних робіт з дисциплін**

**«Мікропроцесорні пристрої», «Мікропроцесорна техніка», «Пристрої інформаційно-управляючих систем»**

**Харків 2010**

Методичні вказівки розглянуто та рекомендовано до друку на засіданні кафедри «Спеціалізовані комп'ютерні системи» 5 березня 2009 р., протокол № 6.

Методичні вказівки до виконання лабораторних робіт з вивчення технічних засобів мікропроцесорних систем містять опис чотирьох лабораторних робіт, присвячених вивченню мікроконтролерів AVR на прикладі мікроконтролера ATmega 128 в інтегрованому середовищі розробки AVR Studio 4.13 з використанням ПЕОМ. Включають короткі теоретичні відомості, необхідні для успішного виконання завдання, опис програмно-апаратного забезпечення, перелік розрахункових і експериментальних завдань, методику виконання експериментальної частини роботи, контрольні питання.

Методичні вказівки призначені для студентів спеціальностей «Автоматика й автоматизація на транспорті», які вивчають курси «Мікропроцесорні пристрої», «Мікропроцесорна техніка», «Пристрої інформаційно-управляючих систем», денної й заочної форм навчання.

Укладачі:

проф. Б.Т. Ситник, доц. А.В. Мамонов, асист. В.О. Бриксін

Рецензент

доц. В.С. Коновалов

# **ЗМІСТ**

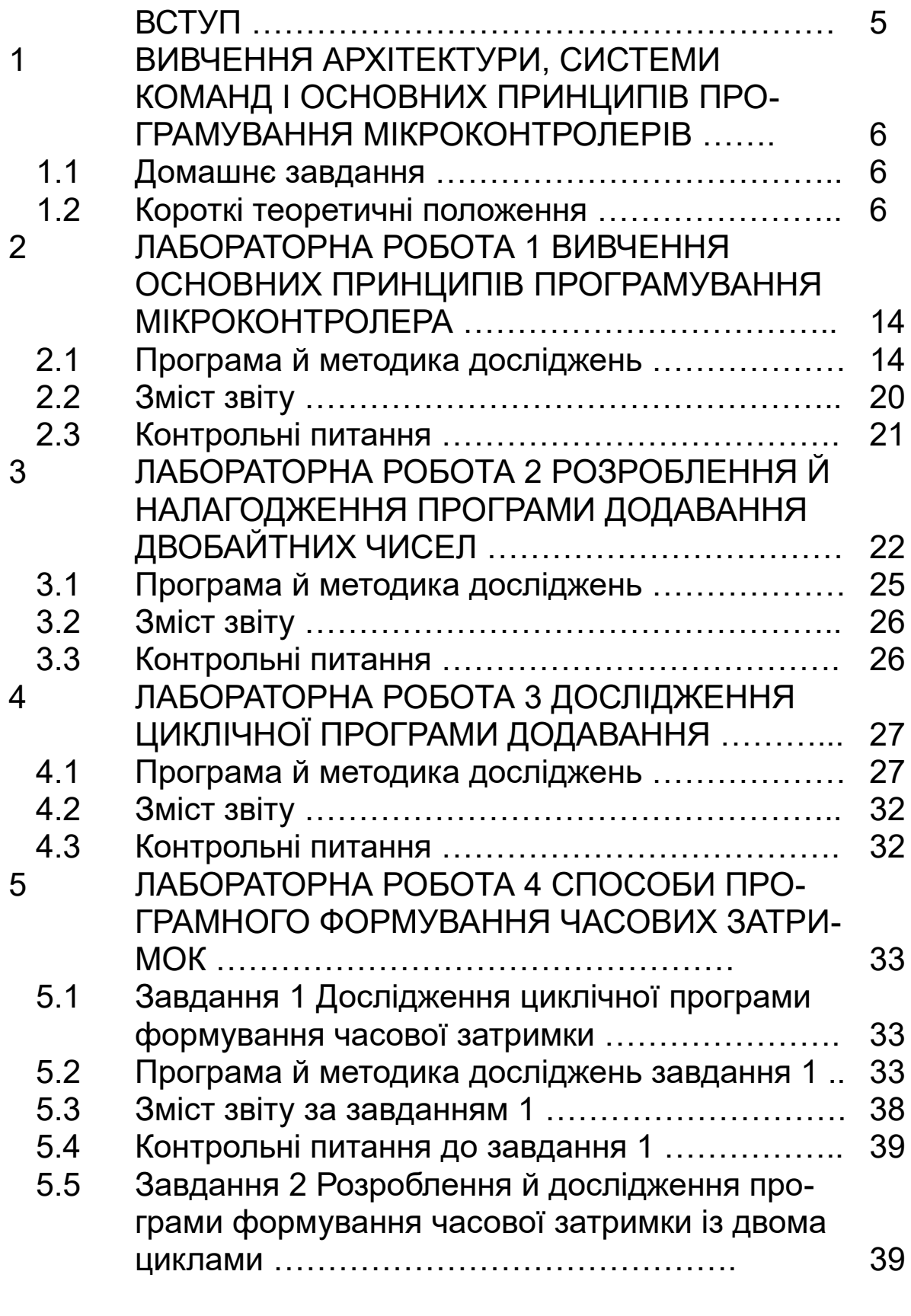

5.6 Вказівки до розроблення програми за завдан-

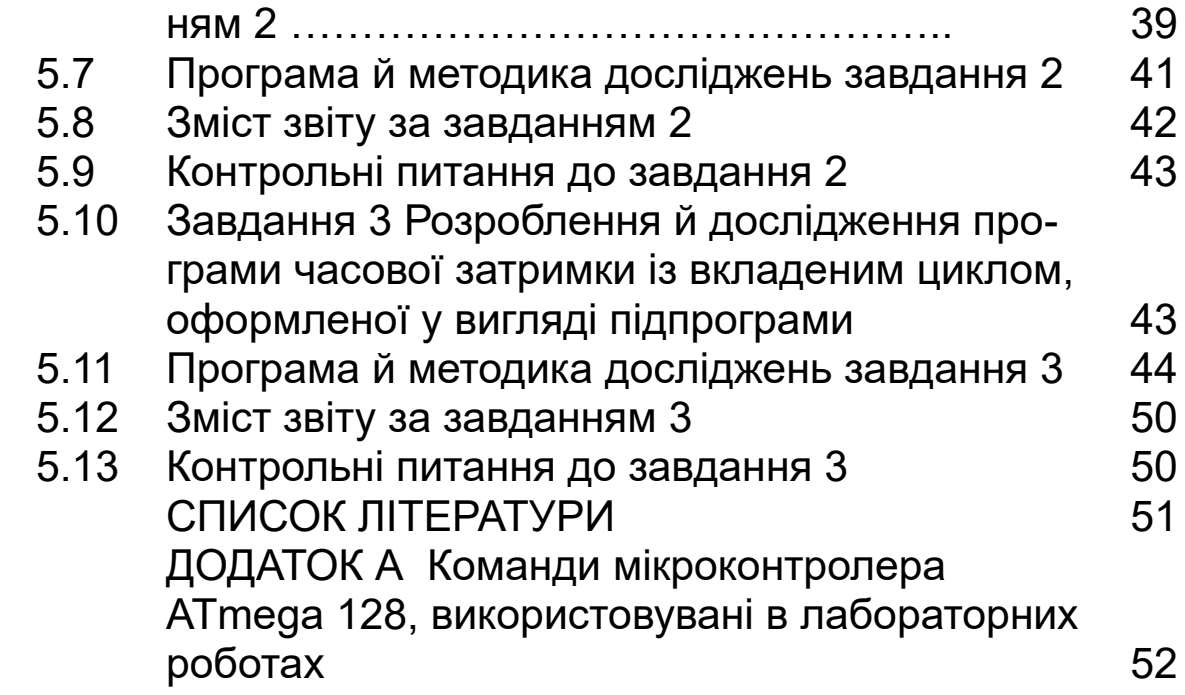

# **ВСТУП**

Лабораторний практикум з дисциплін «Мікропроцесорні пристрої», «Мікропроцесорна техніка», «Пристрої інформаційно-управляючих систем» призначений для надання допомоги студентам у засвоєнні й закріпленні знань з відповідних дисциплін, набуття практичних навичок у процесі самостійного розв'язання ряду задач, у яких використовується мікропроцесорна техніка або проектуються компоненти систем керування.

Готуючись до лабораторних робіт, студент зобов'язаний:

 вивчити теоретичний матеріал відповідної лабораторної роботи;

 виконати домашнє завдання й продумати відповіді на контрольні питання;

 вивчити програму й методику лабораторних досліджень, підготувати необхідні розрахунки відповідно до завдання й попередні варіанти лістингів програм.

У процесі виконання лабораторної роботи студент провадить налагодження програми й досліджує її роботу.

Щоб захистити лабораторну роботу, студент повинен виконати такі три етапи:

виконати домашнє завдання;

 виконати на лабораторному стенді практичну частину роботи, пояснюючи хід її виконання викладачеві й відповідаючи на питання;

підготувати і захистити звіт про проведену роботу.

Курс лабораторних робіт проводиться з використанням ПЕОМ типу IBM PC/АТ у середовищі програмування AVR Studio 4.13 з використанням симулятора мікроконтролерів AVR сімейства MEGA. Це універсальні 8-розрядні високопродуктивні мікроконтролери, засновані на RISC ядрі і призначені для розв'язання широкого спектра задач для вбудованих систем керування.

# **1 ВИВЧЕННЯ АРХІТЕКТУРИ, СИСТЕМИ КОМАНД І**

### **ОСНОВНИХ ПРИНЦИПІВ ПРОГРАМУВАННЯ МІКРОКОНТРОЛЕРІВ**

**Мета лабораторних робіт:** вивчити архітектуру й принципи програмування мікроконтролера AVR АТmega128 на прикладі розроблення програм мовою асемблера; освоїти користувальницький інтерфейс середовища програмування AVR Studio.

# **1.1 Домашнє завдання**

Перед роботою необхідно опрацювати теоретичний матеріал за літературою [1 – 4] і конспект лекцій, ознайомитися зі структурою й принципами функціонування мікроконтролера AVR АTmega128, системою команд і основами програмування мовою асемблера. При підготовці до лабораторної роботи необхідно скласти попередні варіанти лістингів програм, що вказуються у пунктах практичного виконання роботи, і зробити необхідні розрахунки відповідно до завдання.

# **1.2 Короткі теоретичні положення**

# *1.2.1 Архітектура й програмна модель мікроконтролера AVR ATmega128. Механізм роботи з регістрами, пам'яттю й портами введення-виведення*

У мікроконтролері AVR АTmega128 реалізована гарвардська архітектура, у відповідності до якої адресні простори пам'яті програм і даних фізично розділені (доступ до цих областей пам'яті здійснюється по роздільних шинах). Така організація дозволяє ядру процесора одночасно працювати з пам'яттю програм і даних, що підвищує швидкодію. Пам'ять програм являє собою перепрограмувальний постійний запам'ятовуючий пристрій, що стирається електрично, обсягом 128 кбт, виконаний за технологією FLASHпам'яті і призначений для зберігання команд, які керують функціонуванням мікроконтролера, а також для зберігання констант, що не змінюють своїх значень у ході виконання програми. Так як довжина команди становить 16 біт, то пам'ять програм має 16-розрядну організацію. Для адресації пам'яті програм використовується 16-розрядний регістр – програмний лічильник PС.

Пам'ять даних організована за принципом сполученої архітектури введення-виведення й розділена на три частини: регістрова пам'ять, пам'ять портів (регістрів) введеннявиведення й статичний ОЗП (SRAM), розташовані в єдиному адресному просторі.

Регістрова пам'ять включає 32 8-розрядних регістри загального призначення (РЗП) R0 – R31, об'єднаних у регістровий файл. Кожний з регістрів загального призначення безпосередньо пов'язаний з арифметико-логічним пристроєм (АЛП). Шість 8-розрядних регістрів (R26 – R31) можуть використовуватися як три 16-розрядних регістрипокажчики для непрямої адресації (таблиця 1.1).

Таблиця 1.1 – 16-розрядні регістри Х, Y, Z, що

використовуються для непрямої адресації пам'яті

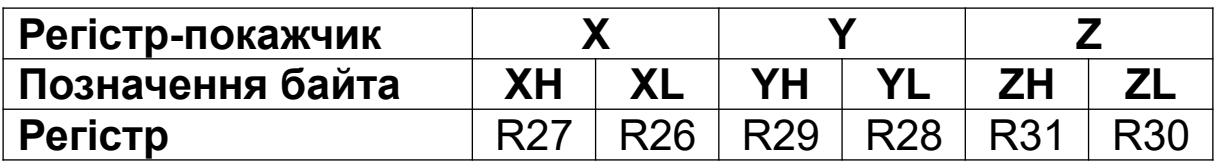

Безпосередньо пам'ять даних являє собою статичний ОЗП (SRAM) обсягом 4 кбт, що займає діапазон адрес 0100h-10FFh. Доступ до статичного ОЗП даних може бути легко здійснений через п'ять різних режимів адресації.

Регістр стану SREG розташований в області введеннявиведення й містить інформацію про поточний стан мікроконтролера.

При генерації переривання й виклику підпрограм

адреса повернення із програмного лічильника записується в стек. Стек також використовується для зберігання тимчасових даних і локальних змінних. Стек розташовують у статичному ОЗП пам'яті даних. У програмі до виклику будьякої процедури або дозволу переривань повинна бути виконана ініціалізація покажчика стека (SP), тобто область стека в статичному ОЗП пам'яті даних повинна бути визначена програмно. Покажчик стека SP доступний для читання й запису в *просторі введення-виведення.* Регістр покажчика стека вказує на вершину стека. Зверніть увагу на організацію стека, що спрямовується від старших у молодші позиції статичного ОЗП. Це означає, що команда поміщення в стек **push** зменшує значення покажчика стека.

Покажчик стека однократно декрементується при поміщенні даних у стек інструкцією **push** і двічі декрементується при поміщенні в стек адреси повернення. Покажчик стека однократно інкрементується при витяганні даних зі стека інструкцією **pop** і двічі інкрементується при витяганні адреси повернення при виконанні інструкції виходу з підпрограми **ret** або виходу із процедури обробки переривань.

# *1.2.2 Система команд мікроконтролера AVR ATmega128*

Базовий набір команд мови асемблера для мікроконтролерів AVR містить 120 інструкцій, які можна розділити на 4 групи: команди пересилання даних; арифметичні й логічні команди; інструкції для роботи з бітами; команди керування ходом виконання програми.

Розглянемо тільки ті команди, які використовуються в даних лабораторних роботах.

**Команди пересилання даних.** Група команд пересилання даних містить у собі інструкції із завантаження значень констант, пересилання даних типу регістр-регістр, регістр-пам'ять, регістр-порт введення-виведення. Команди даної групи є двохоперандними, причому першим

операндом є приймач даних, а другим – джерело даних.

Команда завантаження констант **ldi Rd, K8** застосовується для запису безпосереднього значення (байта) K<sub>8</sub> у регістр-приймач R<sub>d</sub>. Як регістр-приймач можуть використовуватися регістри загального призначення R16 – R31. Якщо константа представлена у двійковій або шістнадцятковій системах числення, то перед значенням константи  $K_8$  необхідно вказати специфікатор системи числення 0b – для двійкової, 0х (або \$) – для шістнадцяткової відповідно.

Приклади:

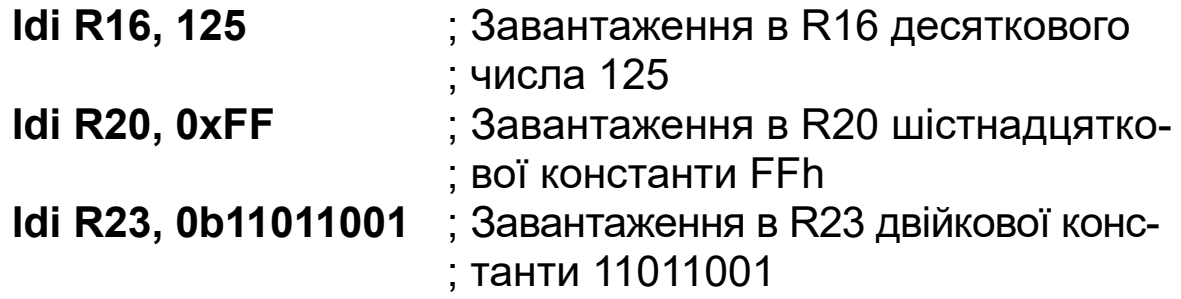

Команда пересилання даних між регістрами **mov Rd, R<sup>s</sup>** використовується для пересилання значення з регістраджерела  $R_s$  у регістр-приймач  $R_d$ . Операнди в команді є винятково регістрами загального призначення R0 – R31.

Приклад:

**mov R16, R0** ; Завантаження в R16 значення з регістра ; R0

Команди пересилання даних між регістром і коміркою пам'яті з використанням непрямої адресації, коли адреса комірки пам'яті заноситься в один з 16-розрядних регістрів Х,Y,Z (див. таблицю 1.1), мають такий формат:

**st (R16), Rs** – завантаження даних з регістра загального призначення Rs у комірку пам'яті, адреса якої знаходиться в 16-розрядному регістрі  $R_{16}$ ;

**ld Rd, (R16)** – завантаження в регістр загального призначення Rd даних з комірки пам'яті, адреса якої знаходиться в 16-розрядному регістрі R<sub>16</sub>.

Приклади:

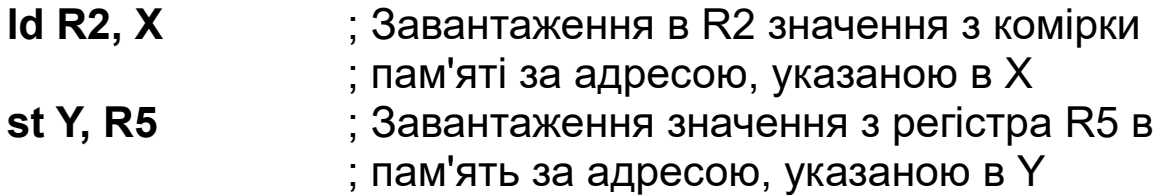

Команди пересилання даних між регістром і коміркою пам'яті з використанням прямої адресації, коли адреса комірки пам'яті прямо вказується в команді, мають такий формат:

**lds Rd, K16** – завантаження в регістр загального призначення R<sub>d</sub> даних з комірки пам'яті, 16-розрядна адреса якої К<sub>16</sub>.

**sts K16, Rs** – завантаження даних з регістра загального призначення Rs у комірку пам'яті, 16-розрядна адреса якої  $K_{16}$ .

Приклади:

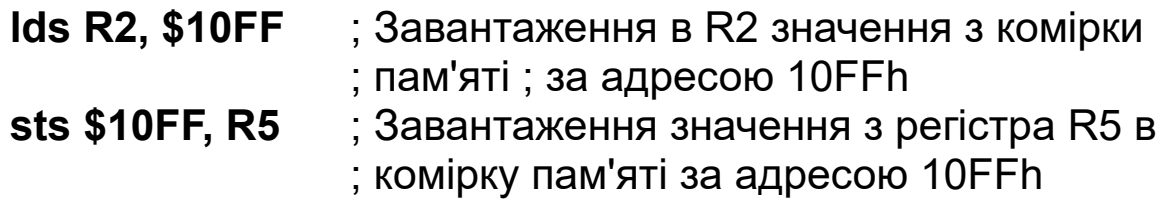

Для звертання до портів введення-виведення в мікроконтролері передбачені спеціальні команди **in** і **out**:

**in Rd, P** – уведення даних з порту з адресою Р у регістр загального призначення  $R_d$ ;

**out P, Rs** – виведення даних з регістра загального призначення  $R_s$  у порт із адресою Р.

Приклади:

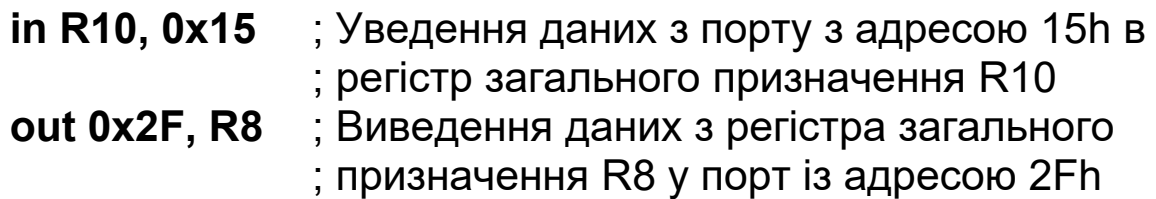

Для роботи зі стеком передбачені команди **push** і **pop**:

**push Rs** – збереження вмісту регістра загального призначення R у стеці;

**pop Rd** – завантаження 1 байта зі стека в регістр загального призначення R.

Приклади:

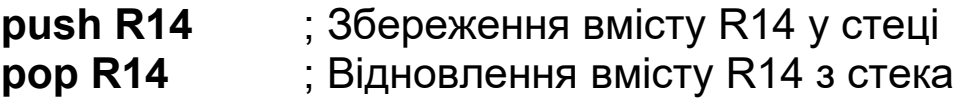

**Арифметичні команди.** Для роботи із цілими двійковими числами цілочисельний АЛП мікроконтролера AVR ATmega128 підтримує більше десятка арифметичних і логічних команд.

Основними арифметичними командами є інструкції додавання, вирахування й множення. Операндами в командах даної групи можуть бути тільки регістри загального призначення. Результат операції (крім множення) записується за адресою першого операнда.

Команди для виконання операцій додавання й вирахування:

**add Rd, Rs** – команда додавання; дія: Rd←Rd+Rs;

**adc Rd, Rs** – команда додавання з урахуванням переносу; дія:  $R_d$ ← $R_d$ + $R_s$ + $C$ .

**sbiw R16, K6** – команда вирахування константи з регістрової пари, Y або Z; дія: Rdh:Rdl ← Rdh:Rdl –  $K_6$ , де Rdh і Rdl – старший і молодший байти регістра відповідно;  $K_6 = 0$  – 63.

Команди змінюють прапори переносу **С**, переповнення **V**, знака **N**, **S,** і нуля **Z**.

Приклади:

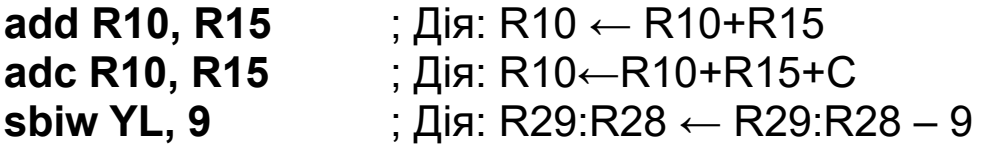

Командa негативного збільшення (декремента):

**dec R** – декремент; дія R←R–1.

У ролі операнда в цих командах допускається використовувати тільки регістр загального призначення.

Приклад:

**dec R16** ; Дія: R16 ← R16 – 1

**Команди переходу.** Команди умовного переходу викликаються відразу після інструкцій, що викликають зміни бітів регістра стану SREG і на основі аналізу прапорів здійснюють перехід за указаною адресою (міткою) у пам'яті команд.

Одна з команд цієї групи:

**brne M** – перехід на мітку М, якщо нерівно;

Приклад:

**brne label1** ; Виконати перехід на мітку label1, якщо

; прапор **Z**=0

Команди виклику підпрограм здійснюють перехід на виконання підпрограми й відрізняються способами адресації. Команда відносного виклику підпрограми:

**rcall k** – виконує перехід до підпрограми, адреса якої утворюється додаванням умісту лічильника команд із константою **k**. Адреса наступної за **rcall** команди (2 байти) зберігається в стеці. На практиці замість числових значень зсуву адреси вказуються мітки підпрограм. Дія: STACK ←  $PC + 1$ ;  $PC \leftarrow PC + k + 1$ ;  $SP \leftarrow SP - 2$ .

Команда повернення з підпрограми:

**ret** – виконує повернення з підпрограми в те місце, звідки підпрограма була викликана; дія: SP ← SP + 2;  $PC \leftarrow$  STACK.

Приклади:

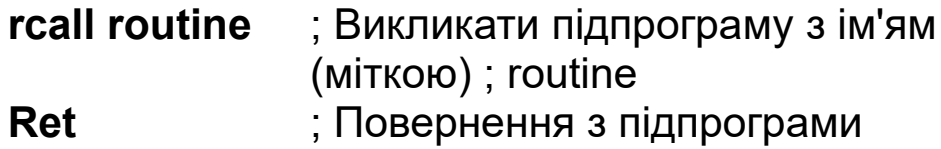

### **2 ЛАБОРАТОРНА РОБОТА 1 ВИВЧЕННЯ ОСНОВНИХ ПРИНЦИПІВ ПРОГРАМУВАННЯ МІКРОКОНТРОЛЕРА**

**Мета роботи:** вивчення системи команд мікроконтро-

лера AVR ATmega 128 і принципів його програмування мовою асемблера в середовищі AVR Studio, способів виконання й налагодження програм з використанням програмного симулятора.

**Завдання:** набрати в середовищі програмування AVR Studio наведену в завданні вихідну програму мовою асемблера, зробити асемблерування й виконання в різних режимах.

# **2.1 Програма й методика досліджень**

# *2.1.1 Створіть папку для файлів проекту*

*Примітка -* У назвах папок і файлів можна використовувати тільки букви латинського алфавіту, цифри й знак підкреслення. У назвах повинно бути не більше вісьмох символів і повинні бути відсутні пробіли.

*2.1.2* Запустіть AVR Studio і створіть новий проект. Для цього у вікні майстра настроювання проектів **Welcome to AVR Studio 4** натисніть кнопку **New Project**.

Якщо необхідно відкрити існуючий проект, натисніть кнопку **Open** і виберіть його у вікні, що відкрилося, **Open Project File or Object File.** Нещодавно створені проекти можна вибрати з вікна **Recent projects** майстра настроювання проектів. Файл проекту має розширення \*.aps. Після відкриття файлу проекту можна відкрити у вікні редактора програм необхідний файл, наприклад, файл вихідної програми з розширенням \*.asm.

Прапорець **Show dialog at startup** у вікні майстра настроювання проектів повинен бути встановлений, щоб це вікно з'являлося при кожному запуску програми. Якщо це вікно закрите, то створити новий або відкрити існуючий проект можна й з головного вікна **AVR Studio** (меню **Project**)**.**

*2.1.3* У новому вікні майстра настроювання проектів,

що з'явилося (при створенні нового проекту), у полі **Project type** виділіть пункт **Atmel AVR Assembler**.

*2.1.4* Установіть прапорці **Create initial file** і **Create folder** для створення файлу вихідної програми й папки, де будуть перебувати всі файли проекту. Файлу вихідної програми буде автоматично присвоєне розширення \*.asm.

*2.1.5* Уведіть ім'я проекту в поле **Project name.** У полі I**nitial file** з'явиться те саме ім'я, але з розширенням \*.asm.

*2.1.6* Натисніть кнопку «**...**» праворуч від поля **Location**. У вікні **Select folder**, що з'явилося**,** знайдіть і відкрийте папку, у яку необхідно помістити папку з файлами нового проекту (див. 2.1.1), і натисніть кнопку **Select**. Вікно закриється. У вікні майстра настроювання проектів у полі **Location** з'явиться шлях в обрану папку.

*2.1.7* Натисніть кнопку **Next**. У вікні майстра настроювання проекту в полі **Debug platform** виділіть пункт **AVR Simulator,** щоб вибрати в ролі платформи для налагодження програмний симулятор. У полі **Device** виділіть тип використовуваного мікроконтролера – **ATmega128** і натисніть кнопку **Finish**. Вікно майстра настроювання проекту закриється, і відкриється вікно редактора асемблерної програми (вікно програмного коду), у заголовку якого зазначене ім'я файлу вихідної програми й шлях до нього.

*2.1.8* У вікні редактора наберіть програму, у якій два однобайтних числа заносяться в регістри загального призначення й підсумовуються. Сума пересилається в РЗП і комірку пам'яті програм.

*; Програма підсумовування двох однобайтних чисел*

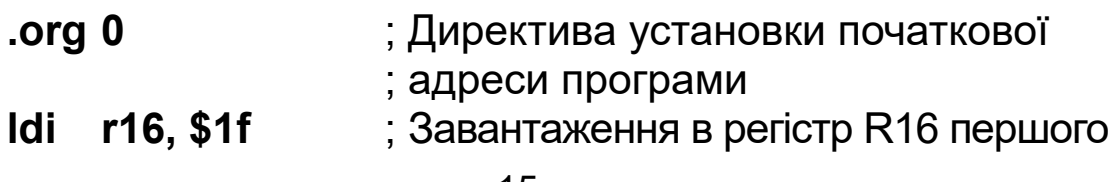

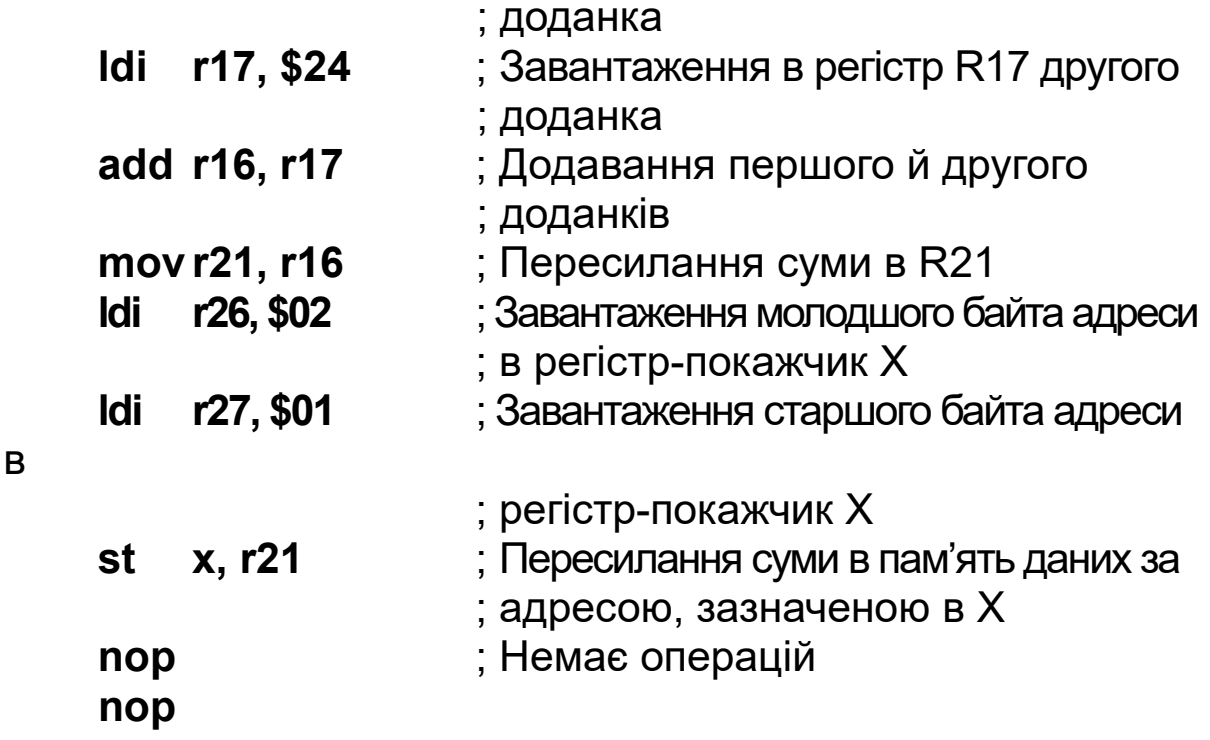

Команди набирайте з відступом, рівним інтервалу табуляції (клавіша **Tab**), щоб залишити місце для поля мітки. Між мнемокодом операції й операндами також робіть інтервал табуляції.

Для зручності сприйняття програми редактор може автоматично виділяти кольорами структурні елементи команди (мітки, мнемокод, операнди й т.п.). Наприклад, мнемокод – синім, коментарі – зеленими кольорами й т.п. Для цього в меню редактора **Edit** передбачені настроювання кольорів (пункт **Font and Color**).

*2.1.9* Якщо потрібно створити лістинг програми, то необхідно встановити прапорець **Create List file** у вікні **Assembler Options.** Це вікно відкривається з меню редактора **Project**, пункт **Assembler Options**.

*2.1.10* Виконайте асемблерування (трансляцію в машинні коди) вихідної програми, вибравши з меню **Build** редактори пункт **Build**. Зручно користуватися «гарячою» клавішею **F7** клавіатури комп'ютера.

Асемблерування можна виконати й, використовуючи відповідну кнопку на панелі інструментів вікна редактора.

У вікні **Build** з'явиться повідомлення про результати асемблерування. Якщо з'явиться повідомлення про помилку асемблерування, відзначене червоною міткою, клацніть двічі на повідомленні мишкою. У вікні редактора, ліворуч від команди, у якій виявлена помилка, з'явиться маркер, що вказує на цю команду.

Виправте помилку й повторіть асемблерування.

*Примітка -* Всі вікна, які необхідно використати при асемблеруванні й налагодженні програми, можна відкрити з меню **View** головного вікна, а також кнопками на його панелі інструментів.

У результаті асемблерування редактор автоматично створює в папці проекту ряд файлів (вихідна програма, об'єктна, лістинг і ін.), обновляючи їх після кожного асемблерування.

*2.1.11* Проведіть покрокове виконання програми. Для цього необхідно виконати такі дії:

1) перейдіть у режим налагодження програм, вибравши в меню **Debug** команду **Start Debugging.** Можна також скористатися відповідною кнопкою на панелі інструментів.

У вікні редактора з'явиться жовта стрілка напроти першої команди, і, можливо, відкриються кілька вікон середовища, використовуваних при налагодженні програм;

2) відкрийте, якщо це необхідно, вікно **Processor**. У цьому вікні представлені: стан регістрів спеціального призначення процесора (покажчика стека, регістра прапорів SREG, лічильника команд), регістрів загального призначення, регістрів-покажчиків X, Y і Z, тактова частота, лічильник машинних циклів виконуваної програми й час її виконання;

3) відкрийте вікно регістрів (у меню **View** пункт **Register**, або кнопкою на панелі інструментів). У ньому зазначені регістри загального призначення R0 – R31 і їхній вміст;

4) відкрийте вікно **Memory.** У списку, що розкривається, цього вікна виберіть пам'ять даних **(Data**). Кнопкою **8/16** установіть однобайтний формат подання даних у вікні пам'яті;

5) розташуйте вікна в такий спосіб (зрушуючи їх і змінюючи їхні розміри), щоб вони не заважали одне одному й були видні дані, що містяться в них;

6) виконайте першу команду вихідної програми, вибравши в меню **Debug** команду **Step Into**. Зручно користуватися клавішею **F11** клавіатури.

Після натискання **F11** виконається перша команда (**ldi r16, \$1f**) і жовта стрілка встановиться напроти наступної команди.

Перегляньте результат виконання команди у вікнах регістрів, процесора й пам'яті. У відповідних місцях повинні змінитися дані. Нові дані офарблюються в червоні кольори;

7) виконайте другу команду, натиснувши **F11**. Перегляньте зміну даних у вікнах;

8) аналогічно виконайте послідовно всі команди. Після виконання кожної команди переглядайте отримані результати;

9) якщо необхідно повторити виконання програми, необхідно попередньо виконати команду скидання, вибравши в меню **Debug** команду **Reset**. При цьому скидаються в нуль регістри мікроконтролера. Пам'ять даних не обнуляється. Щоб змінити значення числа, записане в пам'ять або регістр, необхідно двічі клацнути мишкою на необхідній комірці пам'яті або вмісті регістра й у віконці, що з'явилося, внести нове значення. У цьому ж віконці можна зробити зміну формату представлення даних (шістнадцятковий, двійковий, десятковий). Формат представлення даних усього вікна можна встановити, клацнувши у вікні правою кнопкою мишки й вибравши в меню, що з'явилося, відповідний пункт.

*2.1.12* Вийдіть із режиму налагодження, вибравши в меню **Debug** команду **Stop Debugging**. Програма повернеться в режим редагування. Тепер можна робити зміни у вихідній програмі, знову асемблерувати її й потім знову переходити в режим виконання програми (налагодження).

*2.1.13* Внесіть помилку в яку-небудь команду вихідної програми.

*2.1.14* Виконайте асемблерування (натиснувши **F7**).

*2.1.15* У вікні **Duild** прочитайте повідомлення про помилку (ліворуч від нього буде знаходитися червоний маркер).

*2.1.16* Двічі клацніть мишкою на цьому повідомленні. У вікні редактора ліворуч від команди, у яку внесена помилка, з'явиться маркер, що вказує на цю команду.

*2.1.17* Виправте помилку й повторіть асемблерування. Повинне з'явитися позначене зеленим маркером повідомлення про завершення асемблерування й відсутність помилок.

*2.1.18* Змініть у вихідній програмі значення доданків. Повторіть асемблерування й виконання програми з новими даними. Перегляньте отримані результати.

*2.1.19* Змініть у вихідній програмі доданки таким чином, щоб при підсумовуванні в кожному шістнадцятковому розряді виникав перенос.

*2.1.20* Повторіть асемблерування й виконання програми з новими даними. Перегляньте новий стан регістра AVR Studio прапорів SREG і поясніть його.

*2.1.21* Внесіть у вихідну програму нові дані в десятковому форматі. Повторіть асемблерування й виконання програми з новими даними. Перегляньте отримані результати.

# *2.1.22* Закрийте **AVR Studio**.

*2.1.23* Відкрийте папку зі створеним проектом і подивіться, які файли створив асемблер середовища AVR Studio. Поясніть призначення цих файлів.

Склад проекту відображається також у вікні **Project**. Результати роботи покажіть викладачеві.

# **2.2 Зміст звіту**

Звіт повинен містити таке:

- назву роботи;
- мету роботи;
- текст програми на асемблері з докладними коментарями;
- аналіз отриманих результатів;
- короткі висновки з роботи.

# **2.3 Контрольні питання**

1 Як створити новий проект у середовищі AVR Studio?

2 Які дії виконуються в наведеній у завданні програмі?

3 Для чого призначені директиви асемблера?

4 Де розміщається в контролері об'єктний код програми?

5 Для чого використовуються регістри загального призначення?

6 Куди розміщається сума після виконання команди **add**?

7 Які способи адресації використовуються в командах програми?

8 Як зробити асемблерування вихідної програми?

9 Як провадиться налагодження програми?

10 Як провести покрокове виконання програми в симуляторі мікроконтролера середовища AVR Studio?

11 Для чого використовується регістр прапорів SREG?

12 Яким чином можна змінити значення даних у регістрах і комірках пам'яті в середовищі AVR Studio?

13 Як одержати лістинг програми?

14 Які файли входять до складу проекту AVR Studio?

# **3 ЛАБОРАТОРНА РОБОТА 2 РОЗРОБЛЕННЯ Й НАЛАГОДЖЕННЯ ПРОГРАМИ ДОДАВАННЯ ДВОБАЙТНИХ ЧИСЕЛ**

**Мета роботи:** вивчення команд пересилання даних і команд арифметичних операцій мікроконтролера AVR ATmega 128, принципів програмування мовою асемблера в середовищі AVR Studio, способів виконання й налагодження програм з використанням програмного симулятора.

**Завдання**: розробити алгоритм і програму мовою асемблера додавання двобайтних чисел **6C9Eh** і **8F79h**, налагодити її й виконати в режимі трасування (покроковому).

**Вказівки до складання програми:** спочатку необхідно відповідно до варіанта завдання скласти вихідні дані для розроблюваної програми.

Варіанти завдання відрізняються розташуванням операндів: у регістрах загального призначення (РЗП) і пам'яті даних (ОЗП). Варіанти завдання залежно від місця розташування операндів наведені в таблиці 3.1.

| 140<br>Бартанты завдання |            |                |            |                |            |            |  |  |  |  |
|--------------------------|------------|----------------|------------|----------------|------------|------------|--|--|--|--|
| Варіант                  |            | Перший доданок |            | Другий доданок | Сума       |            |  |  |  |  |
|                          | <b>P3N</b> | <b>O3N</b>     | <b>P3N</b> | <b>O3N</b>     | <b>P3N</b> | <b>O3N</b> |  |  |  |  |
|                          |            |                |            |                |            |            |  |  |  |  |
| 2                        |            |                |            |                |            |            |  |  |  |  |
|                          |            |                |            |                |            |            |  |  |  |  |
|                          |            |                |            |                |            |            |  |  |  |  |
| 5                        |            |                |            |                |            |            |  |  |  |  |
| 6                        |            |                |            |                |            |            |  |  |  |  |
|                          |            |                |            |                |            |            |  |  |  |  |
| 8                        |            |                |            |                |            |            |  |  |  |  |

 $T_a$ блица 3.1 – Варіанти завлання

У вихідних даних необхідно навести варіант завдання і його розшифровку, а також указати обрані місця розташування для кожного байта першого й другого доданків і суми. Приклад подання вихідних даних наведений у таблицях 3.2 і 3.3.

# *Вихідні дані для варіанта 1*

| таолиця $3.2 - P03$ ташування операндів |                |                |            |  |  |  |  |  |
|-----------------------------------------|----------------|----------------|------------|--|--|--|--|--|
| Варіант                                 | Перший доданок | Другий доданок | Сума       |  |  |  |  |  |
|                                         | P3N            | $O3\Pi$        | $P3\Gamma$ |  |  |  |  |  |

 $T_0$ блиця 3.3 – Ростошування опера

| Перший<br>доданок |                 | Другий      | доданок      |                 | Сума            | Проміжні<br>регістри для<br>підсумовування |                     |  |
|-------------------|-----------------|-------------|--------------|-----------------|-----------------|--------------------------------------------|---------------------|--|
| CT.<br>бай<br>т   | Мол.<br>байт    | CT.<br>байт | Мол.<br>байт | CT.<br>бай      | Мол.<br>байт    | 1-й<br>ДО-<br>данок                        | 2-й<br>До-<br>данок |  |
| R <sub>17</sub>   | R <sub>16</sub> | 0101<br>h   | 0100         | R <sub>19</sub> | R <sub>18</sub> | R <sub>21</sub>                            | <b>R20</b>          |  |

Таблиця 3.3 – Розташування байтів операндів

*Зауваження.* Молодший і старший байти двобайтних чисел необхідно розміщати таким чином, щоб вони знаходилися в сусідніх регістрах або комірках пам'яті, причому молодший байт повинен розташовуватися в регістрі або комірці пам'яті з меншою адресою (номером).

Програма додавання двобайтних чисел повинна бути побудована в такий спосіб. Спочатку розміщають кожний байт доданків у пам'яті або регістрах загального призначення (РЗП) відповідно до варіанта завдання. Потім складають спочатку молодші байти доданків, а потім старші. Причому додавання старших байтів повинне здійснюватися з урахуванням переносу, що може виникнути при додаванні молодших байтів. Після кожного додавання отриману суму пересилають в пам'ять або РЗП відповідно до заданого варіанта. Команди підсумовування можуть складати тільки вміст двох регістрів, при цьому після додавання сума поміщається командою в один з них (у регістр-приймач), і один з доданків буде загублено. Тому для підсумовування використовуються допоміжні (проміжні) регістри.

Програма повинна складатися з таких етапів:

1) завантаження молодшого байта першого доданка в регістр загального призначення (РЗП) або в комірку пам'яті даних (залежно від варіанта завдання; для наведеного приклада – у регістр R16);

2) завантаження старшого байта першого доданка в РЗП або в комірку пам'яті даних (для наведеного прикладу – в R17);

3) завантаження молодшого байта другого доданка в РЗП або в комірку пам'яті даних (для наведеного прикладу – у комірку пам'яті даних з адресою 0100h);

4) завантаження старшого байта другого доданка в РЗП або в комірку пам'яті даних (для наведеного прикладу – у комірку пам'яті даних з адресою 0101h);

5) пересилання молодшого байта першого доданка в перший проміжний регістр (R20) для підсумовування;

6) пересилання молодшого байта другого доданка в другий проміжний регістр (R21) для підсумовування;

7) додавання молодших байтів доданків, розташованих у проміжних регістрах (R20, R21), командою додавання без урахування переносу;

8) пересилання суми молодших байтів у РЗП (для наведеного приклада – у регістр R18) або комірку пам'яті даних;

9) пересилання старшого байта першого доданка в перший проміжний регістр (R20) для підсумовування;

10) пересилання старшого байта другого доданка в другий проміжний регістр (R21) для підсумовування;

11) додавання старших байтів доданків, розташованих у проміжних регістрах (R20, R21), командою додавання з урахуванням переносу;

12) пересилання суми старших байтів у РЗП (R19) або комірку пам'яті даних.

# **3.1 Програма й методика досліджень**

*3.1.1* Запустіть середовище програмування AVR Studio.

*3.1.2* Створіть новий проект.

*3.1.3* У вікні редактора наберіть розроблену програму.

*3.1.4* Виконайте асемблерування (трансляцію) завантаженої програми (натиснувши клавішу **F7**).

*3.1.5* Усуньте указані транслятором помилки (якщо вони є) і повторіть асемблерування.

*3.1.6* Перейдіть у режим налагодження (виконання) програм (команда **Start Debugging**).

*3.1.7* Зручно розташуйте й при необхідності відкрийте вікна процесора (**Processor)**, регістрів (**Register**), пам'яті (**Memory**) і складу проекту (**Project**).

*3.1.8* У вікні **Memory** виберіть пам'ять даних (**Data**).

*3.1.9* Виконайте в режимі трасування (покроковому) команди програми (натискаючи клавішу **F11**), переглядаючи у вікнах налагоджувача результати виконання кожної команди (уміст РЗП, пам'яті даних, регістра прапорів, регістрів спеціального призначення процесора, регістрів-покажчиків, часові характеристики програми).

Результати роботи покажіть викладачеві.

*Примітка -* Порядок роботи в середовищі AVR Studio – створення нового проекту, набір програми, асемблерування, виправлення помилок, виконання команд за допомогою налагоджувача програм і перегляд отриманих результатів – наведений у методичних вказівках до лабораторної роботи 1.

### **3.2 Зміст звіту**

Звіт повинен містити таке:

- назву роботи;
- мету роботи;
- варіант;
- вихідні дані, у яких необхідно вказати місце розташування кожного байта доданків і суми (указати конкретний регістр або адресу комірки пам'яті);
- текст програми на асемблері з докладними коментарями;
- аналіз отриманих результатів;
- короткі висновки з роботи.

# **3.3 Контрольні питання**

1 Поясніть алгоритм роботи програми підсумовування двобайтних чисел.

2 У якому порядку розміщають байти двобайтних чисел у регістрах і комірках пам'яті?

3 Яким чином у програмі враховується перенос, що може виникнути при додаванні молодших байтів чисел?

4 Які способи адресації використовуються в командах програми?

5 Що відбувається із умістом регістра прапорів SREG при виникненні переносу при додаванні?

6 Чому для підсумовування використовуються допоміжні (проміжні) регістри?

7 Де в середовищі AVR Studio вказуються часові характеристики програми і чим вони обумовлюються?

### **4 ЛАБОРАТОРНА РОБОТА 3 ДОСЛІДЖЕННЯ ЦИКЛІЧНОЇ ПРОГРАМИ ДОДАВАННЯ**

**Мета роботи:** дослідження принципів побудови циклічних програм мовою асемблера в середовищі AVR Studio, застосування директив асемблера, способів виконання й налагодження програм з використанням програмного симулятора.

**Завдання**: набрати в середовищі програмування AVR Studio наведену в завданні вихідну програму мовою асемблера, зробити асемблерування й виконання в різних режимах.

# **4.1 Програма й методика досліджень**

*4.1.1* Створіть папку для файлів проекту.

*4.1.2* Запустіть AVR Studio.

*4.1.3* Створіть новий проект.

*4.1.4* У вікні редактора наберіть наведену нижче програму. Програма реалізує алгоритм n-кратного додавання числа із самим собою (множення числа на n) з використанням циклів.

# *;Програма n-кратного підсумовування числа із самим собою*

; Призначення імен змінним (регістрам), константам і

; початкової адреси програми:

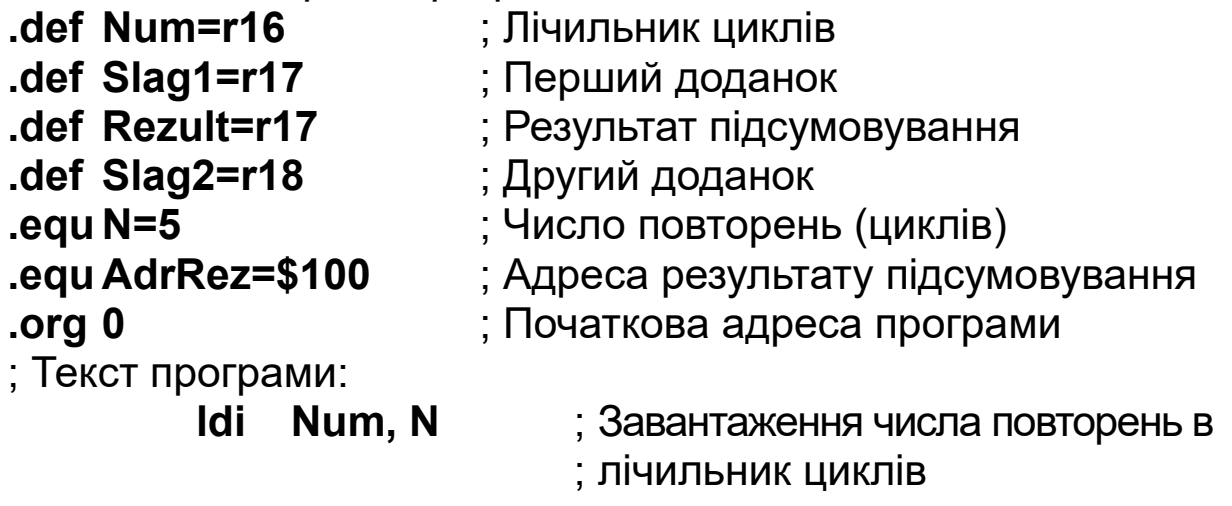

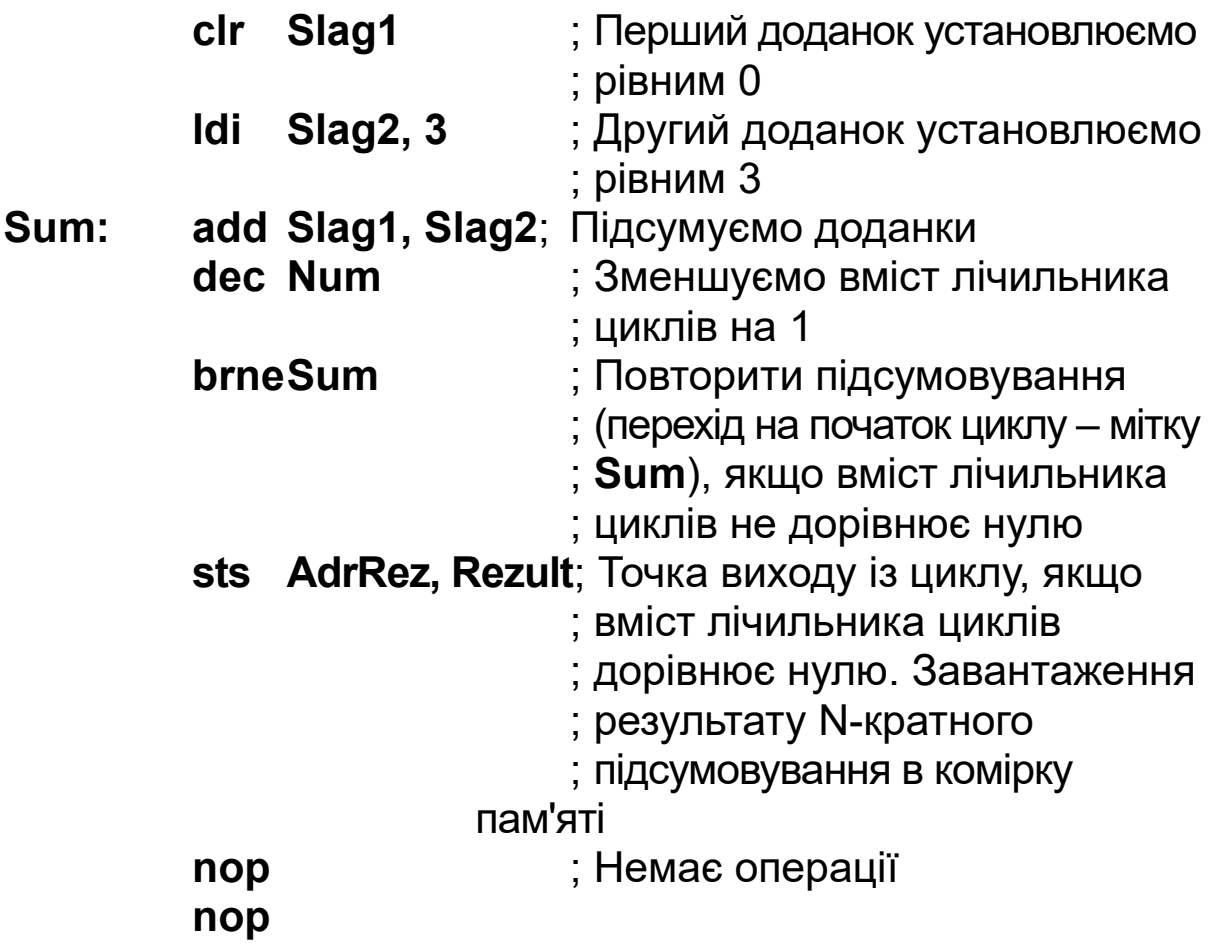

### *4.1.5 Пояснення до програми*

На початку програми змінним і константам, з якими працює програма, призначаються імена. Це дозволяє замість номерів регістрів, констант і адрес пам'яті використати в командах програми імена, що відображають їхнє призначення в даній програмі. Це забезпечує зручність роботи із програмою й полегшує її розуміння. Для призначення імен регістрам призначена директива асемблера **.def,** константам – директива **.equ**. Початкова адреса пам'яті програм, де повинна буде розташовуватися програма, вказується директивою **.org**.

### *Алгоритм роботи програми такий:*

1) один з регістрів загального призначення (R16) використовується як лічильник циклів програми (Num). У нього записується кількість циклів (N), які необхідно виконати програмі;

2) тому що необхідно підсумовувати число із самим собою N разів, а команда додавання використовує два доданки, один з них (Slag1) приймаємо рівним нулю (очищаємо регістр, де цей доданок розташований). Цей доданок розташований у регістрі-приймачі команди додавання, тому після додавання в ньому опиниться сума. Другий же доданок (Slag2), розташований в регістрі-джерелі, буде залишатися незмінним;

3) заносимо другий доданок у регістр;

4) складаємо доданки. Після першого додавання в регістрі-приймачі (Rezult) опиниться перша сума. Тому що перший доданок дорівнює нулю, перша сума буде дорівнювати першому доданку. Оскільки регістр-приймач (R17) спочатку містить перший доданок, а після додавання – суму, йому присвоєно два імені: Slag1 і Rezult, які використовуються в програмі відповідно до їх призначення;

5) декрементуємо вміст лічильника циклів. Тепер його вміст буде на одиницю менше, тому що одна операція додавання вже виконана;

6) повторюємо додавання другий раз, повернувшись на початок циклу (на виконання команди додавання, позначеної міткою **Sum**), після чого знову декрементуємо вміст лічильника циклів. До першої суми, розташованої на місці першого доданка, додається другий доданок, тому сума подвоїться, а вміст лічильника циклів знову зменшиться на одиницю;

7) повторюємо цей цикл доти, поки вміст лічильника циклів не стане рівним нулю, після чого відбувається вихід із циклу, і отримана сума зберігається в комірці пам'яті даних. Тому що підсумовування провадилося N раз, результат буде дорівнювати N Slag2.

*4.1.6* Виконайте асемблерування (трансляцію) завантаженої програми (натиснувши клавішу **F7**).

*4.1.7* Усуньте зазначені транслятором помилки (якщо вони є) і повторіть асемблерування.

*4.1.8* Перейдіть у режим налагодження (виконання) програм (команда **Start Debugging**).

*4.1.9* Зручно розташуйте й при необхідності відкрийте вікна процесора (**Processor)**, регістрів (**Register**) і пам'яті (**Memory**).

*4.1.10* У вікні **Memory** виберіть пам'ять даних (**Data**).

*4.1.11* Виконайте в режимі трасування (покроковому) команди програми (натискаючи клавішу **F11**), переглядаючи у вікнах налагоджувача результати виконання кожної команди (уміст РЗП, пам'яті даних, регістра прапорів, регістрів спеціального призначення процесора, регістрів-покажчиків, часових характеристик програми). Результати роботи покажіть викладачеві.

Зверніть увагу на значення прапора нуля **Z** регістра прапорів SREG під час виконання циклічної частини програми й при виході із циклу, коли вміст лічильника циклів Num стане рівним нулю.

*4.1.12* Розрахуйте кількість машинних циклів, затрачуваних на виконання вихідної програми, і час виконання програми й порівняйте їх з показаннями лічильника циклів і часом виконання (**Cycle Counter** і **Stop Watch** у вікні **Processor**).

Кількість машинних циклів, затрачуваних на виконання вихідної програми, дорівнює сумі машинних циклів, затрачуваних кожною командою програми. Необхідно врахувати, що команди, які входять у циклічну частину програми, виконуються кілька разів. Кількість циклів, за яку виконується кожна команда, наведена в довідкових даних за системою команд мікроконтролера ATmega 128. Довідкові дані щодо

команд, які використовуються у програмі, наведені в додатку А.

Тривалість машинного циклу дорівнює періоду повторення імпульсів, вироблюваних тактовим генератором. Частота тактового генератора (**Frequency**) зазначена у вікні **Processor**.

Час виконання програми дорівнює добутку сумарної кількості машинних циклів, затрачуваних на виконання програми, на тривалість одного машинного циклу.

*4.1.13* Повторіть виконання програми для інших значень другого доданка Slag2 і кількості циклів N (див. 4.1.11).

*4.1.14* Відновіть початкове значення (FF) комірки пам'яті з адресою AdrRez і встановіть курсор на команду **nop.** Виконайте програму в режимі виконання до курсора, вибравши команду **Run To Cursor** у меню **Debug**, і переглянете результати її виконання.

*Примітка -* Порядок роботи в середовищі AVR Studio – створення нового проекту, набір програми, асемблерування, виправлення помилок, виконання команд за допомогою налагоджувча програм і перегляд отриманих результатів – наведений у методичних вказівках до лабораторної роботи 1.

### **4.2 Зміст звіту**

Звіт повинен містити таке:

- назву роботи;
- мету роботи;
- текст програми на асемблері з докладними коментарями;
- розрахунок кількості машинних циклів і часу, затрачуваного на виконання програми;
- аналіз отриманих результатів;
- короткі висновки з роботи.

### **4.3 Контрольні питання**

1 Поясніть алгоритм роботи програми n-кратного підсумовування.

2 Для чого константам і змінним призначаються імена?

3 Яким чином у програмі призначаються імена константам і змінним?

4 Для чого призначені директиви асемблера, як вони впливають на машинний код програми?

5 Що являє собою мітка у вихідній програмі?

6 Що підставляє асемблер замість мітки в об'єктний код програми?

7 Яка умова виходу програми із циклу?

8 Як визначається час виконання програми?

9 Чому дорівнює час виконання команди?

10 Чому дорівнює тривалість одного машинного циклу?

11 Яким чином у середовищі AVR Studio виконати програму не покроково, а за один крок?

# **5 ЛАБОРАТОРНА РОБОТА 4 СПОСОБИ**

### **ПРОГРАМНОГО ФОРМУВАННЯ ЧАСОВИХ ЗАТРИМОК**

**Мета роботи:** дослідження способів побудови програм часових затримок мовою асемблера в середовищі AVR Studio, застосування директив асемблера, функцій у командах вихідного файлу, складання й використання підпрограм, вивчення способів виконання й налагодження програм з використанням програмного симулятора.

### **5.1 Завдання 1 Дослідження циклічної програми формування часової затримки**

Набрати в середовищі програмування AVR Studio наведену в завданні вихідну програму мовою асемблера, зробити її асемблерування й виконання. Пояснити отримані результати.

# **5.2 Програма й методика досліджень завдання 1**

*5.2.1* Створіть папку для файлів проекту.

*5.2.2* Запустіть AVR Studio.

*5.2.3* Створіть новий проект.

*5.2.4* У вікні редактора наберіть наведену нижче програму. Програма реалізує циклічний алгоритм формування часової затримки тривалістю *t* = 5 мс.

### *; Програма формування часової затримки тривалістю 5 мс*

; Призначення імен змінним (регістрам), константам і

; початкової адреси програми:

**.include "m128def.inc"**

**.org 0** ; Програма: **ldi YL, low(5000)** ; Завантаження молодшого байта ; лічильника циклів **ldi YH, high(5000)**; Завантаження старшого байта ; лічильника циклів **povtor: sbiw YL, 1** ; Декремент умісту лічильника ; циклів **brnepovtor** ; Повернення на початок циклу ; (мітку **povtor)**, якщо вміст ; лічильника циклів не дорівнює ; нулю **nop** ; Немає операції **nop**

### *5.2.5 Пояснення програми до завдання 1*

На початку програми змінним і константам, з якими працює програма, призначаються імена і вказується початкова адреса програми.

Програма починається з директиви **.include «ім'я файлу»**, що AVR Studio сприймає так, ніби замість неї в цьому місці був вставлений уміст цього файлу. Файл m128def.inc складається з директив призначення визначених імен константам і регістрам, використаних у даному мікроконтролері. Повний шлях до цього файлу указаний асемблера при установленні його параметрів. Асемблер транслює файл, що вставляється, до його закінчення й додає отриманий об'єктний код до вихідної програми. Звичайно, можна використати в програмі замість імені константи або регістра саму константу або адресу регістра, але вдало підібрані імена значно полегшують читання й розуміння програм.

Після асемблерування з'явиться можливість при необхідності переглянути вміст цього файлу. Файл m128def.inc з'явиться у вікні **Project**, у якому відображається склад проекту, у папці **Included Files**. Подвійним клацанням миші відкрийте файл m128def.inc. На екрані поверх вікна програми з'явиться вікно із умістом файлу, що цікавить нас.

Затримка формується циклічною програмою, у якій багаторазово виконується деяка кількість команд, які не впливають на роботу основної програми, але забирають машинний час. У лічильник циклів завантажується число повторень команд у циклічній частині програми, і потім воно послідовно зменшується на одиницю доти, поки не стане рівним нулю. Чим більшу затримку хочемо одержати, тим більше число потрібно занести в цей лічильник. Для одержання затримки в 5 мс одного 8-розрядного регістра недостатньо, тому що він може забезпечити тільки 2 $^{\text{8}}$  = 256 повторень, і витримка часу вийде занадто малою. Тому як лічильник використаємо 16-розрядний регістр-покажчик Y. Молодший байт цього регістра має ім'я YL, а старший – YH. Ці імена присвоєні регістру директивою **.def** у приєднаному до програми файлі m128def.inc.

У ролі другого операнда в командах завантаження числа повторень використовуються *визначені в асемблері функції* **low(exp)** і **hight(exp)**, які повертають молодший і старший байт виразу **exp** відповідно (у нашому випадку – молодший і старший байти числа циклів).

Для декрементування вмісту лічильника використаємо команду **sbiw,** що вичитає безпосереднє значення (у нашому випадку 1) з 16-розрядного слова.

Довідкові дані щодо команд, використовуваних у програмі, наведені в додатку А.

Кількість числа повторень визначаємо з наступних міркувань. Тому що витримка часу досить велика й вимагає великої кількості повторень, то часом виконання команд, які не входять у цикл, можна знехтувати. Нехтуємо також і тим, що при виході із циклу команда **brne** займає не два, а один машинний цикли. Уважаємо, що ця команда завжди виконується за два машинних цикли.

Тоді вважаємо, що один цикл програми, який складається з команд **sbiw** і **brne,** виконується за чотири машинні цикли, а загальна кількість машинних циклів *nМЦ ≈ 4N***,** де *N* – число повторень циклів програми. Звідси визначимо *N*.

$$
N \approx \frac{n_{MI}}{4} \,. \tag{5.1}
$$

Час виконання одного машинного циклу дорівнює періоду тактової частоти

$$
T_{MI}=\frac{I}{f},\qquad(5.2)
$$

де *f* – частота тактового генератора. *f* = 4 МГц = 4· 10<sup>6</sup> Гц.

Тоді

$$
n_{MI} = \frac{t}{T_{MI}} = t \cdot f, \tag{5.3}
$$

де *t* – заданий час затримки; *t = 5 мс = 5∙ 10-3 с.*

Підставляючи значення *n*<sub>МЦ</sub> у формулу (5.1), одержимо

$$
N \approx \frac{t \cdot f}{4} = \frac{5 \cdot 10^{-3} \times 4 \cdot 10^{6}}{4} = 5000.
$$

Таким чином, для забезпечення витримки часу 5 мс необхідно виконати 5000 повторень.

*5.2.6* Установіть в програмі невелике число циклів (3 – 5) і виконайте асемблерування (трансляцію) завантаженої програми (натиснувши клавішу **F7**).

*5.2.7* Усуньте указані транслятором помилки (якщо вони є) і повторіть асемблерування.

*5.2.8* Перейдіть у режим налагодження (виконання) програм (команда **Start Debugging**).

*5.2.9* Зручно розташуйте й при необхідності відкрийте вікна **Proceccor, Project** і **Register**.

*5.2.10* Виконайте програму в режимі трасування (натискаючи клавішу **F11**) і переконайтеся в правильності її роботи.

*5.2.11* Відновіть у вихідній програмі вміст лічильника циклів і повторіть асемблерування.

*5.2.12* Перейдіть у режим налагодження (виконання) програм. Відкрийте вікно **Processor.** Установіть одиниці вимірювання часу виконання програми – мілісекунди. Для цього клацніть правою кнопкою миші на рядку **Stop Watch** цього вікна й у списку, що з'явився, виберіть **пункт Stop Watch: show as milliseconds.**

*5.2.13* Установіть курсор миші на команду **nop.** Виконайте програму в режимі виконання до курсора, вибравши команду **Run To Cursor** у меню **Debug**, потім перегляньте показання лічильника циклів і час виконання програми (**Cycle Counter** і **Stop Watch** у вікні **Processor**). Порівняйте ці показання з розрахунковими для витримки часу 5 мс.

*5.2.14* Розрахуйте число повторень N відповідно до заданого варіанта, уведіть його у вихідну програму й повторіть асемблерування. Варіанти завдання наведені в таблиці 5.1.

| Варіант   |   |          | ∽  | 6  |                 |    | Q  |    |    |  |
|-----------|---|----------|----|----|-----------------|----|----|----|----|--|
| Затримка, | ь | つに<br>–∪ | ?∩ | 35 | $\Delta \Gamma$ | 45 | 5Ω | 55 | 60 |  |
| <b>MC</b> |   |          |    |    |                 |    |    |    |    |  |

Таблиця 5.1 – Варіанти завдання 1

*5.2.15* Виконайте програму в режимі виконання до курсора й перегляньте показання лічильника циклів і час виконання програми. Порівняйте ці показання з розрахунковими.

Результати роботи покажіть викладачеві.

# *Примітки*

1 Тривалість одного машинного циклу дорівнює періоду повторення імпульсів, вироблюваних тактовим генератором (частота тактового генератора **Frequency** наведена у вікні **Processor**).

2 Порядок роботи в середовищі AVR Studio – створення нового проекту, набір програми, асемблерування, виправлення помилок, виконання команд за допомогою налагоджувача програм і перегляд отриманих результатів – наведений у методичних вказівках до лабораторної роботи 1.

# **5.3 Зміст звіту за завданням 1**

Звіт повинен містити таке:

- завдання;
- мету роботи;
- текст програми на асемблері з докладними коментарями;
- розрахунок числа циклів для забезпечення часу затримки відповідно до заданого варіанта;
- аналіз отриманих результатів;
- короткі висновки з роботи.

# **5.4 Контрольні питання до завдання 1**

**1** Поясніть алгоритм роботи програми формування часової затримки.

**2** Поясніть призначення директиви асемблера **.include.**

**3** Поясніть призначення файлу m128def.inc. Як переглянути вміст цього файлу?

**4** Який принцип програмного формування часової затримки?

**5** Чому як лічильник використовуємо 16-розрядний регістр?

**6** 6 Де в програмі визначені імена байтів регістра-покажчика YL і YH?

**7** Яке призначення функцій асемблера **low(exp)** і **hight(exp)**?

**8** Як обчислюється час затримки програми?

### **5.5 Завдання 2 Розроблення й дослідження програми формування часової затримки із двома циклами**

Розробити мовою асемблера, налагодити й дослідити програму часової затримки відповідно до заданого варіанта. Програма повинна складатися з основного й вкладеного циклів. Вкладений цикл являє собою програму часової затримки тривалістю 5 мс, наведену в завданні 1. За допомогою зовнішнього циклу забезпечується загальна часова затримка відповідно до варіанта завдання.

# **5.6 Вказівки до розроблення програми за завданням 2**

У попередньому завданні для формування затримки часу як лічильник циклів (числа повторень) використовувався 16-розрядний регістр Y. Час затримки обмежений максимальним числом повторень, яке можна записати в лічильник, рівним  $2^{16} - 1 = 65535$ . Ідея збільшення часу витримки полягає в тому, щоб повторити виконання циклічної програми затримки кілька разів. Простіше за все це можна зробити, організувавши повторення програми в іншому циклі. Таким чином, для збільшення часу витримки використовуються програми з одним або декількома вкладеними циклами. Блок-схема алгоритму програми з одним вкладеним циклом подана на рисунку 5.1.

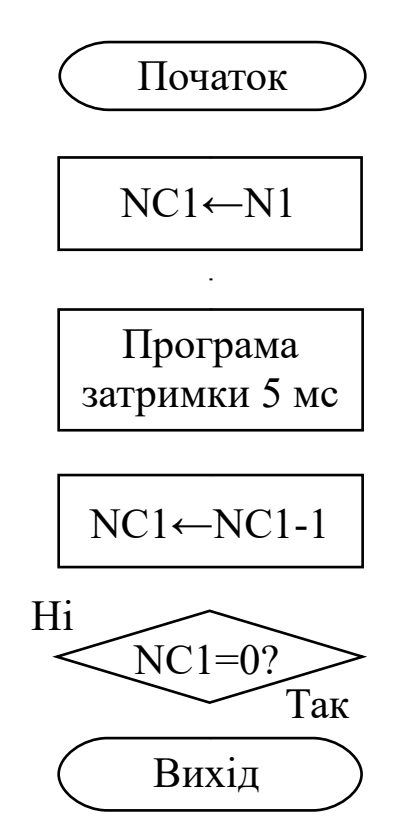

Рисунок 5.1 – Блок-схема алгоритму формування часової затримки з вкладеним циклом

Початок алгоритму включає:

приєднання файлу m128def.inc;

 присвоєння регістру загального призначення (наприклад, регістру R16) імені лічильника команд зовнішнього циклу NC1;

 призначення імені числу повторень у зовнішньому циклі *N1*;

установлення початкової адреси програми.

Вихід містить у собі кілька команд **nop**.

Програма функціонує в такий спосіб. Внутрішній (вкладений) цикл формує витримку часу *t2* , а зовнішній цикл повторює цю витримку часу *N1* раз. Тому загальний час затримки дорівнює

$$
t = NI \cdot t_2,\tag{5.4}
$$

Загальне число циклів такої програми *N* дорівнює

$$
N = NI \cdot N2, \tag{5.5}
$$

де *N2* – кількість повторень програми вкладеного (внутрішнього) циклу.

З огляду на те, що в даному завданні *t2=*5 мс, з формули (5.4) визначимо число повторень у програмі зовнішнього циклу

$$
NI = \frac{t}{t_2} = \frac{t}{5},
$$
 (5.6)

де *t* має розмірність – мілісекунди.

### **5.7 Програма й методика досліджень завдання 2**

*5.7.1* Створіть папку для файлів проекту.

*5.7.2* Запустіть AVR Studio.

*5.7.3* Створіть новий проект. *5.7.4* У вікні редактора наберіть розроблену програму.

*5.7.5* Установіть в програмі для зовнішнього й вкладеного циклів невелике число повторень (3 – 5).

*5.7.6* Зробіть налагодження програми і її виконання в

режимі трасування.

*5.7.7* Розрахуйте число повторень для зовнішнього циклу *N1* відповідно до заданого варіанта, введіть його у вихідну програму, відновіть число повторень для вкладеного циклу. Повторіть асемблерування. Варіанти завдання наведені в таблиці 5.2.

*5.7.8* Виконайте програму в режимі виконання до курсора й перегляньте показання лічильника циклів і час виконання програми. Порівняйте ці показання з розрахунковими.

Результати роботи покажіть викладачеві.

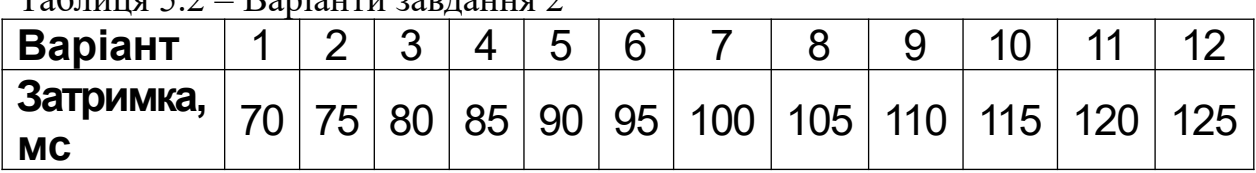

 $T_a$ блиця 5.2 – Варіанти завлання 2

# **5.8 Зміст звіту за завданням 2**

Звіт повинен містити таке:

- завдання;
- мету роботи;
- блок-схему алгоритму;
- текст програми на асемблері з докладними коментарями;
- розрахунок числа циклів для забезпечення часу затримки відповідно до заданого варіанта;
- аналіз отриманих результатів;
- короткі висновки з роботи.

# **5.9 Контрольні питання до завдання 2**

1 Поясніть алгоритм роботи програми формування часової затримки із вкладеним циклом.

2 Для чого при формуванні часової затримки використовуються вкладені цикли?

3 Чим обмежений час затримки в програмі з одним циклом?

4 Яке співвідношення між кількістю повторень зовнішнього й внутрішнього (вкладеного) циклів?

5 Як визначити час затримки програми із вкладеним циклом?

6 Як визначається загальне число циклів у програмі з одним вкладеним циклом?

7 Як виконати програму в середовищі AVR Studio за один крок?

### **5.10 Завдання 3 Розроблення й дослідження програми часової затримки із вкладеним циклом, оформленою у вигляді підпрограми**

Наберіть у середовищі програмування AVR Studio наведену в завданні вихідну програму мовою асемблера, зробіть її асемблерування, виконання й дослідження.

Програма складається з основного й вкладеного циклів. Вкладений цикл являє собою програму часової затримки тривалістю 5 мс, наведену в завданні 1, оформлену у вигляді *підпрограми*. За допомогою зовнішнього циклу забезпечується загальна часова затримка відповідно до варіанта завдання. Основна програма викликає на виконання підпрограму стільки разів, скільки необхідно для забезпечення заданої затримки часу.

Поясніть отримані результати.

# **5.11 Програма й методика досліджень завдання 3**

*5.11.1* Створіть папку для файлів проекту.

*5.11.2* Запустіть AVR Studio.

*5.11.3* Створіть новий проект.

*5.11.4* У вікні редактора наберіть наведену нижче програму формування часової затримки тривалістю *t* = 50 мс.

# *; Програма формування часової затримки тривалістю 50 мс*

; Призначення імен змінним (регістрам), константам і початковій адресі

; програми:

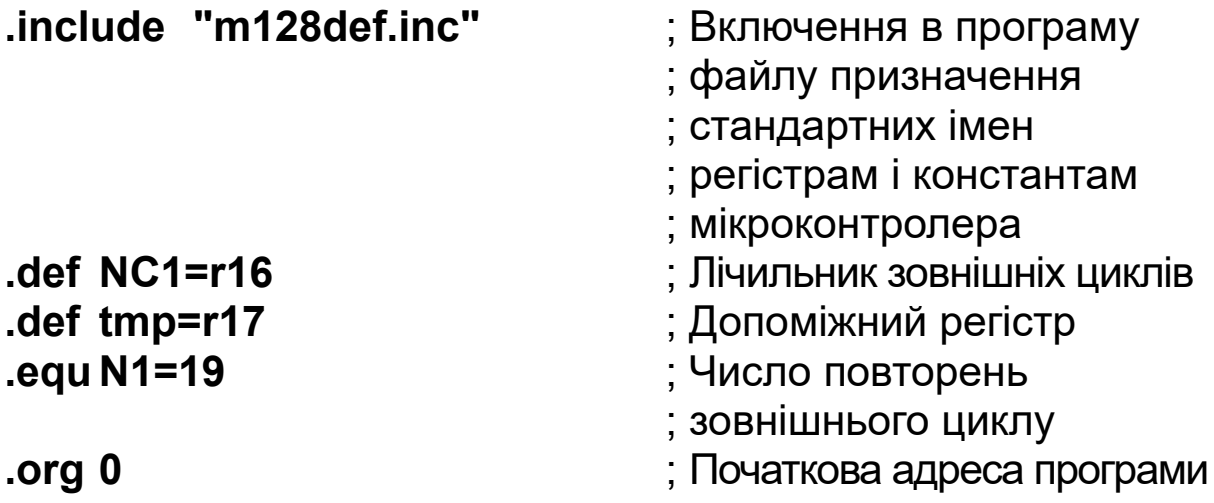

; Текст програми:

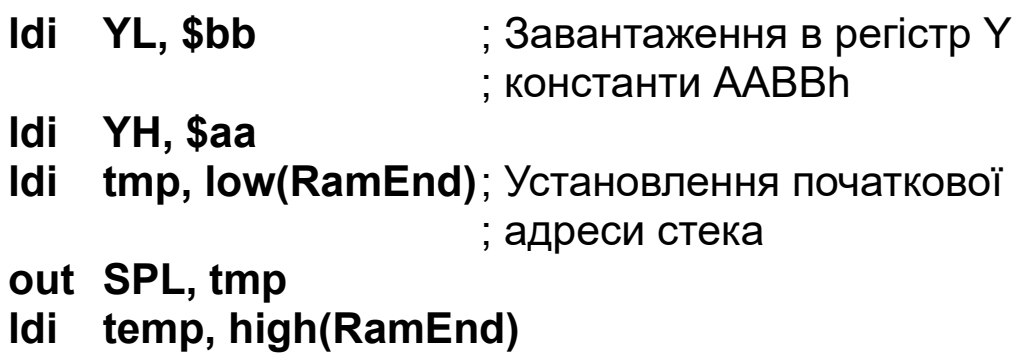

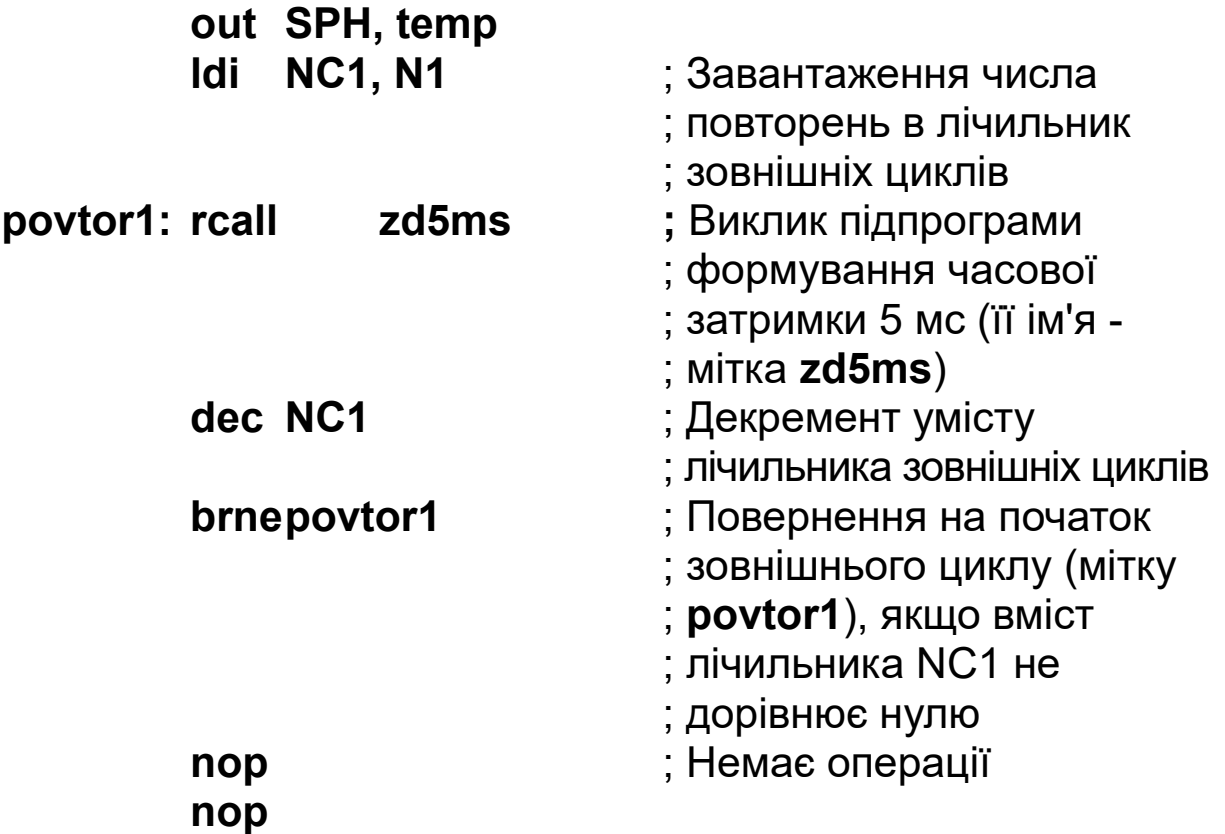

# *; Підпрограма формування часової затримки ; тривалістю 5 мс*

; Призначення імені константі й початковій адресі ; підпрограми:

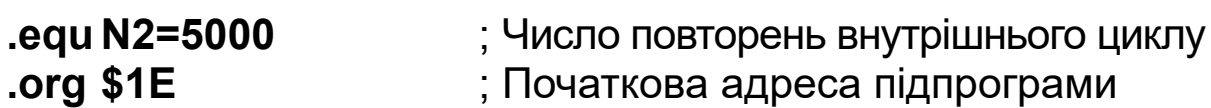

; Текст підпрограми:

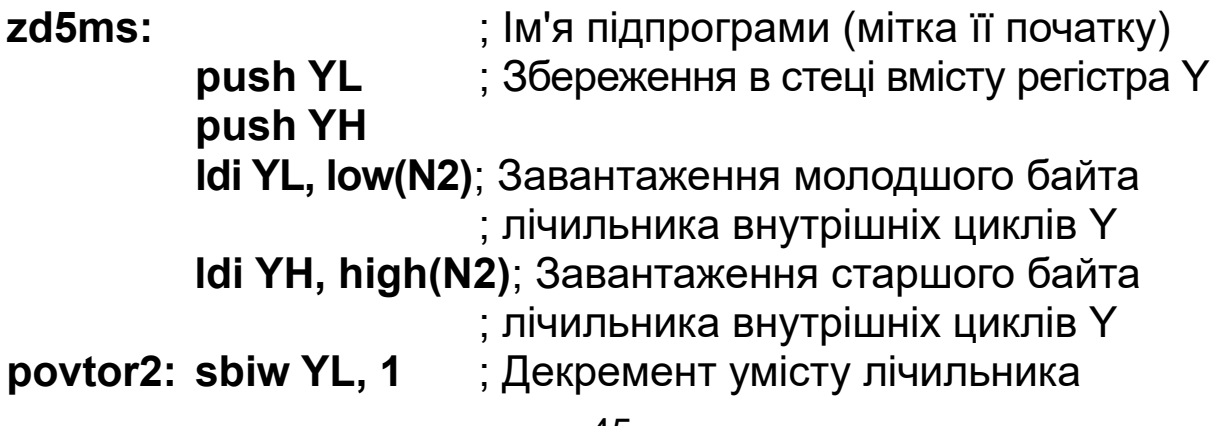

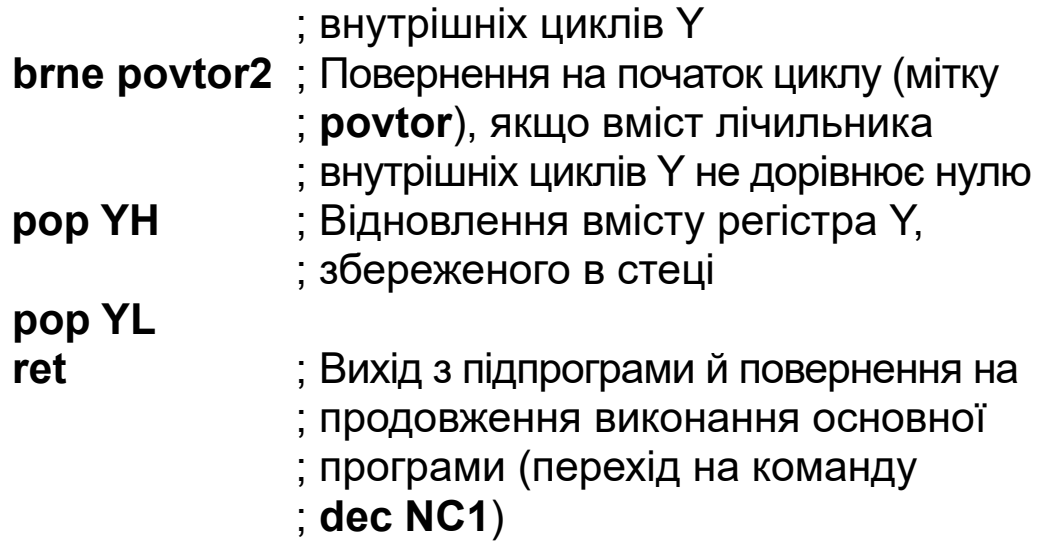

### *5.11.5 Пояснення до програми за завданням 3*

На початку програми змінним і константам, з якими працює програма, призначаються імена і вказується початкова адреса програми.

Константа AABBh поміщається в регістр Y з навчальною метою, щоб простежити її збереження в стеці після звернення до підпрограми й повернення в регістр при виході з неї.

Допоміжний регістр tmp використовується в програмі для завантаження молодшого й старшого байтів адреси початку області стека в регістри молодшого SPL і старшого SPH байтів покажчика стека SP.

Другим операндом у командах завантаження адреси в регістр tmp є визначені в асемблері функції **low(exp)** і **hight(exp)**, які повертають молодший і старший байт виразу **exp** відповідно (у цьому випадку – молодший і старший байти початкової адреси стека). Як початкову адресу стека приймаємо кінець області пам'яті даних, остання адреса якої має стандартне ім'я RamEnd. Це ім'я визначене в приєднаному до програми файлі m128def.inc. У міру заповнення стека адреса його вершини буде зменшуватися. Покажчик стека розташований *в області введення-виведення* пам'яті даних, тому для запису в нього даних використана

команда **out**. Тому що операндами команди **out** можуть бути тільки регістри, то для завантаження адреси в покажчик стека використовується допоміжний регістр tmp.

Вкладений цикл оформлений у вигляді підпрограми. Підпрограма здійснює затримку часу на 5 мс, і її початок указує мітка **zd5ms.** Ця мітка і є ім'ям підпрограми. Для виклику підпрограми використовується команда **rcall,** у якій у ролі операнда вказується ім'я викликуваної підпрограми (мітка). Команда зберігає в стеці адресу повернення в основну програму (у цьому випадку адресу наступної команди – **dec NC1**) і переходить на виконання підпрограми.

Помістити підпрограму можна в будь-яку вільну область пам'яті програм. У цьому випадку обрана початкова адреса підпрограми 1Eh.

Регістр Y використовується в підпрограмі як лічильник циклів, і записана в ньому в основній програмі константа AABBh буде загублена. Тому на початку підпрограми ця константа (вміст регістра Y**)** зберігається в стеці за допомогою команд **push**, що завантажують у стек спочатку молодший байт константи (BB), а потім – старший (AA). Перед виходом з підпрограми вміст регістра Y відновлюється. Константа витягається зі стека й поміщається в регістр Y командами **pop**. Витягати зі стека байти константи необхідно в порядку, зворотному порядку їхнього завантаження, тому що у вершині стека буде перебувати останнє завантажене в нього число – старший байт константи.

Після завершення підпрограми здійснюється вихід в основну програму командою **ret**. Команда **ret** витягає зі стека адресу повернення й завантажує її в лічильник команд. У результаті мікроконтролер переходить на продовження виконання основної програми: на виконання команди **dec NC1**, що іде після команди виклику підпрограми **rcall**.

Час виконання підпрограми (внутрішнього циклу) становить 5 мс. Підпрограма за допомогою програми зовнішнього циклу викликається й виконується *N1* раз. Отже, загальний час затримки складе

$$
t \approx 5 \cdot N1 \text{ [mc]}.
$$
 (5.7)

Звідси одержимо

$$
N1 \approx t/5 = 50/5 = 10. \tag{5.8}
$$

Відзначимо, що формула (5.8) є наближеною, тому що в ній не врахований час, затрачуваний командами **rcall** і **ret** на виклик підпрограми й вихід з неї, а також час виконання команд нециклічної частини основної програми (команди **ldi** і **out**). Крім того, уважаємо, що затримка, формована підпрограмою, в точності дорівнює 5 мс, хоча вона також має погрішність (не враховані, наприклад, додані в програму затримки завдання 1 команди **push** і **pop)**. Однак неврахований час є значно меншим заданого значення затримки, тому погрішність буде невелика.

*5.11.6* Установіть в програмі для зовнішнього й вкладеного циклів невелике число повторень (3 – 5).

*5.11.7* Зробіть налагодження програми і її виконання в режимі трасування. Простежте результат виконання кожної команди програми. Зверніть увагу на виконання команд виклику підпрограми (**rcall**), повернення з підпрограми (**ret**) і на зміну вмісту лічильника команд, покажчика стека (**Stack Pointer** у вікні **Processor**), регістра Y і стека (пам'ять даних **Data** у вікні **Memory**).

*5.11.8* За формулою (5.8) розрахуйте число повторень для зовнішнього циклу *N1* відповідно до заданого варіанта, уведіть його у вихідну програму й відновіть число повторень для вкладеного циклу. Установіть одиниці вимірювання часу виконання програми – мілісекунди. Повторіть асемблерування.

Варіанти завдання наведені в таблиці 5.3.

Таблиця 5.3 - Варіанти завдання 3

| Варіант      |            |           |  |     |
|--------------|------------|-----------|--|-----|
| Затримка, мс | n r<br>vv. | <u>vu</u> |  | JJ. |

Продовження таблиці 5.3

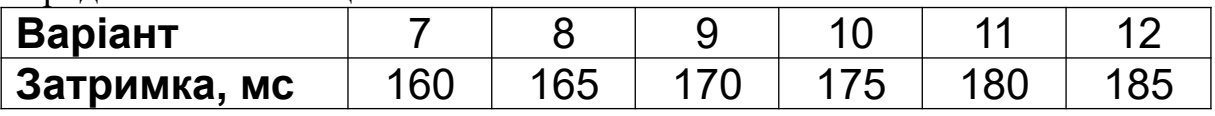

*5.11.9* Виконайте програму в режимі виконання до курсора й перегляньте показання лічильника циклів і час виконання програми. Порівняйте ці показання з розрахунковими й визначте відносну погрішність формування затримки часу.

Погрішність дорівнює

$$
\delta = \frac{t_u - t}{t} \cdot 100\%,\tag{5.9}
$$

де *t<sup>и</sup> –* обмірюваний час виконання програми, що з'явився після її виконання в пункті **Stop Watch** вікна **Processor**.

Для одержання необхідної точності при обчисленнях розмірність часу виконання програми у вікні **Processor** повинна бути встановлена в мікросекундах.

Після виконання програми були отримані такі результати: час затримки *tи = 50049 мкс*, кількість машинних циклів *nмци = 200196.*

Відносна погрішність завдання витримки часу дорівнює

$$
\delta=\frac{50049-50000}{50000}\cdot 100=0,098\%.
$$

Результати роботи покажіть викладачеві.

# **5.12 Зміст звіту за завданням 3**

Звіт повинен містити таке:

- завдання;
- мету роботи;
- текст програми на асемблері з докладними коментарями;
- розрахунок числа циклів для забезпечення часу затримки відповідно до заданого варіанта;
- визначення погрішностей формування часу затримки;
- аналіз отриманих результатів;
- короткі висновки з роботи.

# **5.13 Контрольні питання до завдання 3**

1 Поясніть алгоритм роботи програми формування часової затримки із вкладеним циклом у вигляді підпрограми.

2 З якою метою використовується в програмі допоміжний регістр tmp?

3 Навіщо виконується ініціалізація покажчика стека (SP)?

4 На яку комірку стека вказує покажчик стека?

5 Яка адреса пам'яті даних приймається як початкова адреса стека?

6 Як змінюються адреси вершини стека в міру його заповнення?

7 Які дії виконує програма при виклику підпрограми?

8 У якій області пам'яті поміщають підпрограму?

9 З якою метою в програмі використовується константа AABBh і для чого вона зберігається в стеці на початку підпрограми?

10 Як і в якому порядку дані витягають зі стека?

- 11 Які дії виконуються при виході з підпрограми?
- 12 Як визначається загальний час затримки?

# **СПИСОК ЛІТЕРАТУРИ**

1 Баранов В.Н. Применение микроконтроллеров AVR: схемы, алгоритмы, программы. – М.: Издательский дом «Додэка-XXI», 2004. – 288 с.

2 Голубцов М.С., Кириченкова А.В. Микроконтроллеры AVR: от простого к сложному. – М.: СОЛОН-Пресс, 2006. – 304 с.

3 Евстифеев А.В. Микроконтроллеры AVR семейств Tiny и Mega фирмы «ATMEL». – М.: Издательский дом «Додэка-ХХI», 2004. – 560 с.

4 Загарий Г.И., Мамонов А.В. Управляющие ЭВМ и микропроцессоры. Организация ввода-вывода данных и связи с оператором-технологом: Учеб. пособие. – Харьков: ХИИТ, 1989. – 108 с.

# **ДОДАТОК А**

# **Команди мікроконтролера ATmega 128, використовувані в лабораторних роботах**

Таблиця A.1

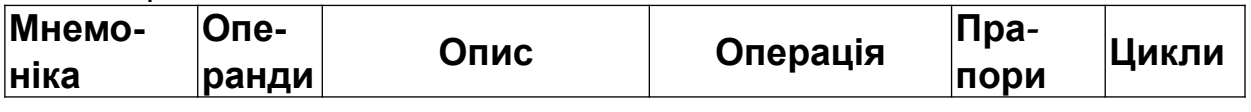

<span id="page-53-14"></span><span id="page-53-13"></span><span id="page-53-12"></span><span id="page-53-11"></span><span id="page-53-10"></span><span id="page-53-9"></span><span id="page-53-8"></span><span id="page-53-7"></span><span id="page-53-0"></span>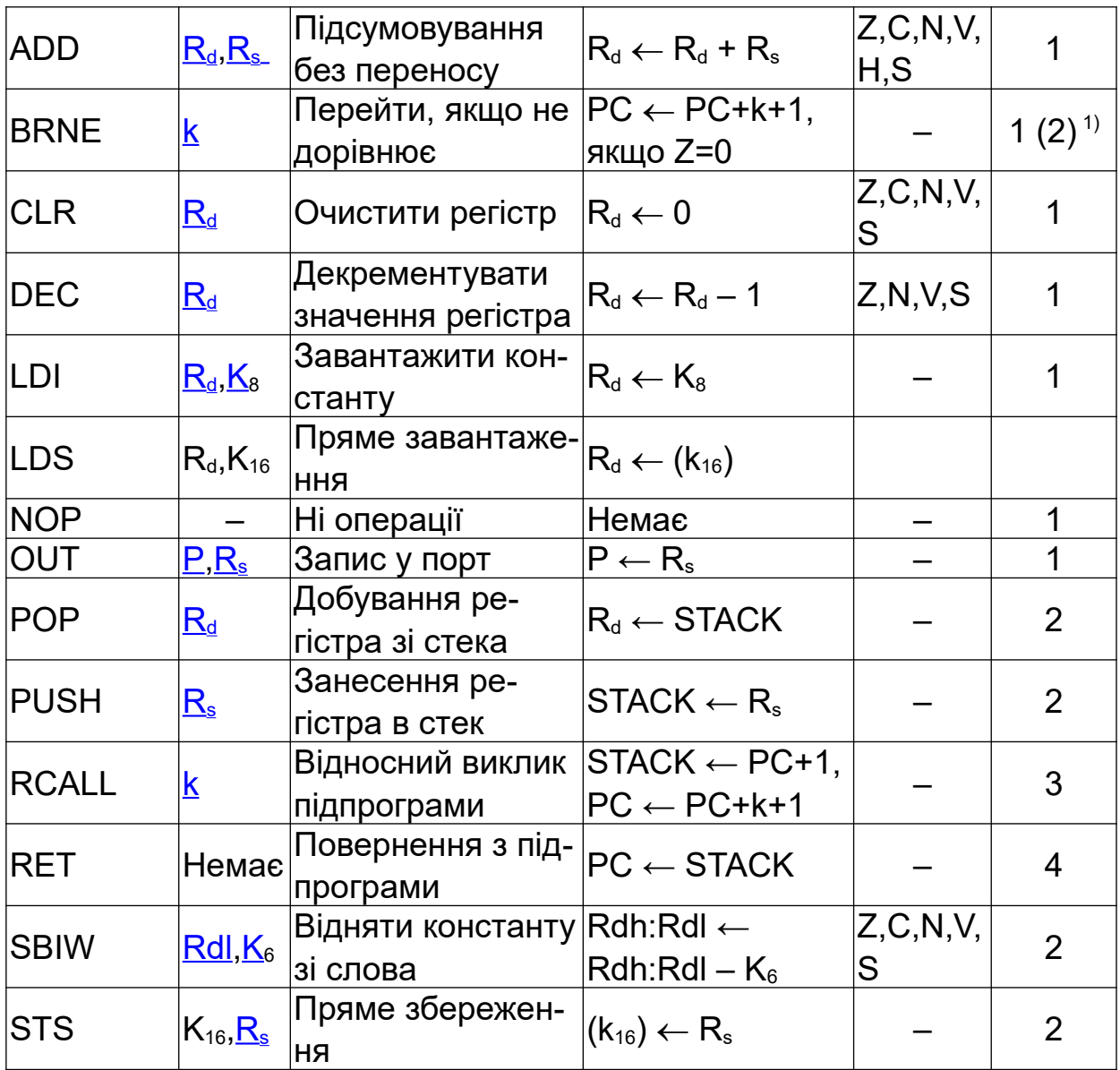

<span id="page-53-6"></span><span id="page-53-5"></span><span id="page-53-4"></span><span id="page-53-3"></span><span id="page-53-2"></span><span id="page-53-1"></span> $\frac{1}{2}$ 1) Команда займає два цикли, якщо перехід здійснюється (прапор  $Z = 0$ ).

*Примітки*

1 У мові асемблера немає різниці в регістрі символів.

2 Операнди можуть бути таких видів:

- k константа (позначається міткою адреси), або константний вираз;
- $\bullet$  K<sub>6</sub> константа (6 біт), або константний вираз;
- $K_8$  константа (8 біт), або константний вираз;
- $\bullet$  K<sub>16</sub> константа (16 біт), або константний вираз.
- P константа (5-6 біт), або константний вираз;
- $R_d$  регістр-приймач у регістровому файлі;
- $\bullet$  R<sub>s</sub> регістр-джерело в регістровому файлі;
- Rdh: R29 для інструкції SBIW і регістра-покажчика Y;
- Rdl: R28 для інструкції SBIW і регістра-покажчика Y.